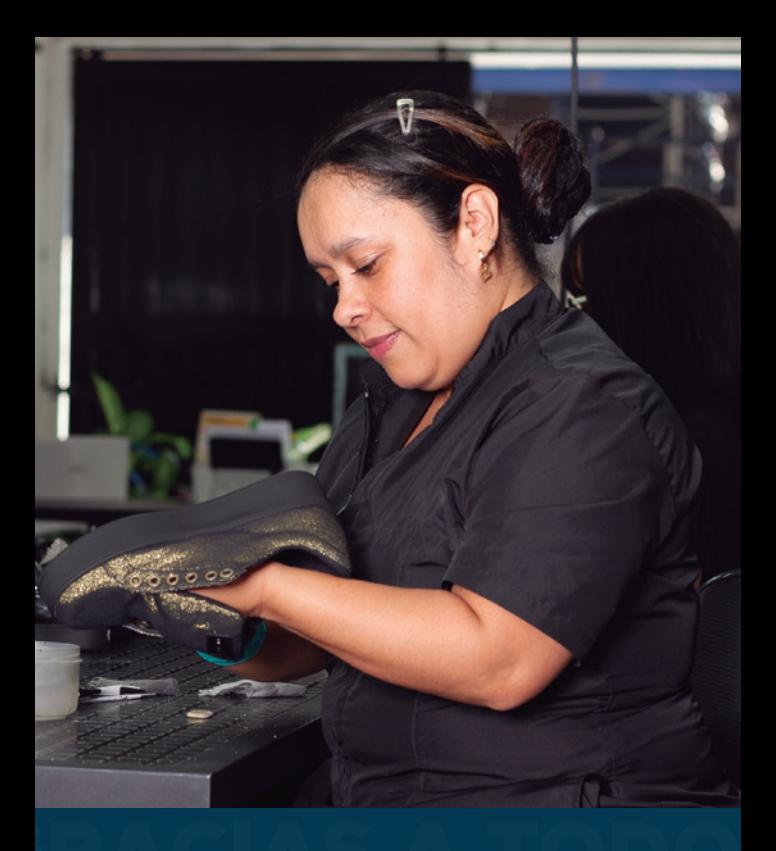

# Gracias a todos, **Medellín avanza.**

### Abecé

de lo que **debes saber** del impuesto de industria y comercio

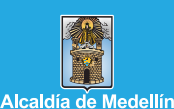

iencia, Tecnología e Innovación

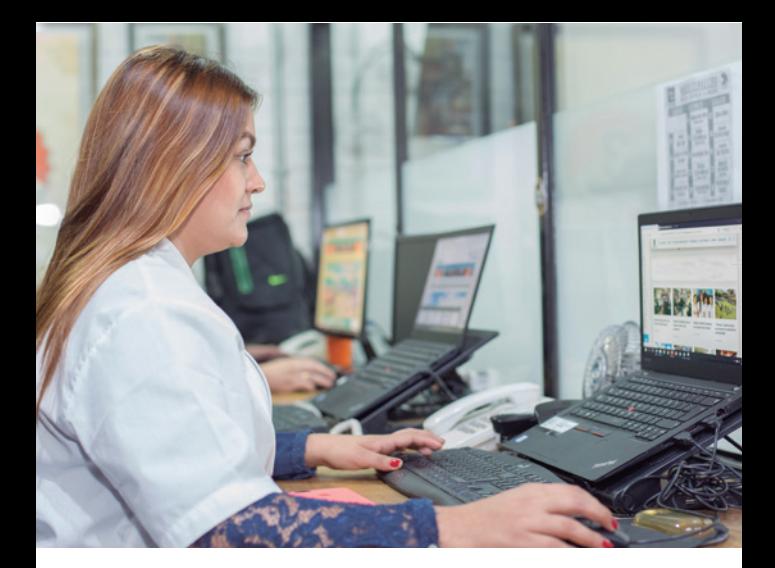

Si desarrollas actividades comerciales, industriales, financieras o de servicio en el Distrito de Medellín, debes estar inscrito en la Cámara de Comercio de Medellín y en Industria y Comercio de la Secretaría de Hacienda de la Alcaldía de Medellín.

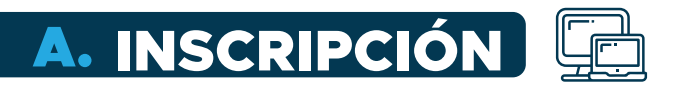

### ¿Cómo inscribirte en industria y comercio de manera virtual?

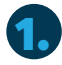

Ingresa a www.medellin.gov.co  $\frac{1}{100}$ 

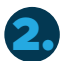

Desliza hacia abajo y ubica la franja **Impuestos Medellín.**

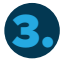

Haz clic en el botón de **Portal Tributario.**

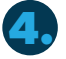

**4.** Desliza hacia abajo y haz clic en<br>**4. Inscríbete aquí como nuevo inscríbete aquí como nuevo contribuyente** de industria y comercio.

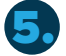

5. Y diligencia el formulario.

Después de inscribirte en la Cámara de Comercio de Medellín, debes validar que estés inscrito en el Distrito de Medellín. Descarga el resumen del Registro de Información Tributaria (RIT) en:

**www.medellin.gov.co/registrorit**

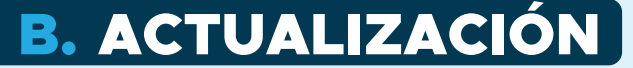

Si debes cambiar alguno de estos datos en la información del contribuyente:

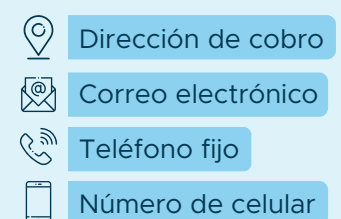

### ¿Cómo puedes hacerlo?

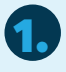

Ingresa a www.medellin.gov.co

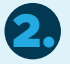

Desliza hacia abajo y ubica la franja **Impuestos Medellín.**

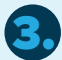

Haz clic en el botón de **Portal Tributario.**

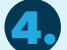

Haz clic en el báner **Actualiza aquí** 4. **tus datos como contribuyente.**

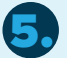

Y diligencia el **cambio de información.**

Adicionalmente, para actualizar **la razón social, datos del establecimiento, datos del representante legal, así como realizar la inscripción, otros datos de actualización o cancelar el RIT**, podrás utilizar los siguientes canales:

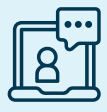

Virtual en: www.medellin.gov.co, en la sección de contenidos destacados, en el botón Taquillas virtuales.

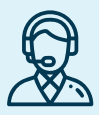

**Presencial:** Oficina de Servicios Tributarios. Calle 44 # 52 - 165 Centro Administrativo Distrital La Alpujarra.

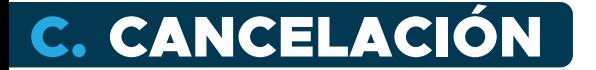

Los contribuyentes del impuesto de industria y comercio inscritos en el RIT y que cesen sus actividades económicas, **deberán informarlo a la Subsecretaría de Ingresos, dentro de los dos (2) meses siguientes a la fecha del cese de actividades con o sin establecimiento en el Distrito.**

Los contribuyentes inscritos estarán obligados a declarar, pagar y cumplir con las demás obligaciones tributarias.

Para solicitar la cancelación debes:

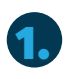

Diligenciar y descargar el formato RIT en: **www.medellin.gov.co/cancelacionrit**

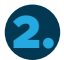

3.

**Adjuntar las pruebas del cese de<br>
actividades** (cancelación de Cám **actividades** (cancelación de Cámara de Comercio y entrega del local, entre otras).

Escribir una carta solicitando la cancelación del cese de actividades.

### RECUERDA

Si cancelas tu registro ante la Cámara de Comercio, es tu obligación validar la cancelación del RIT ante industria y comercio del Distrito de Medellín.

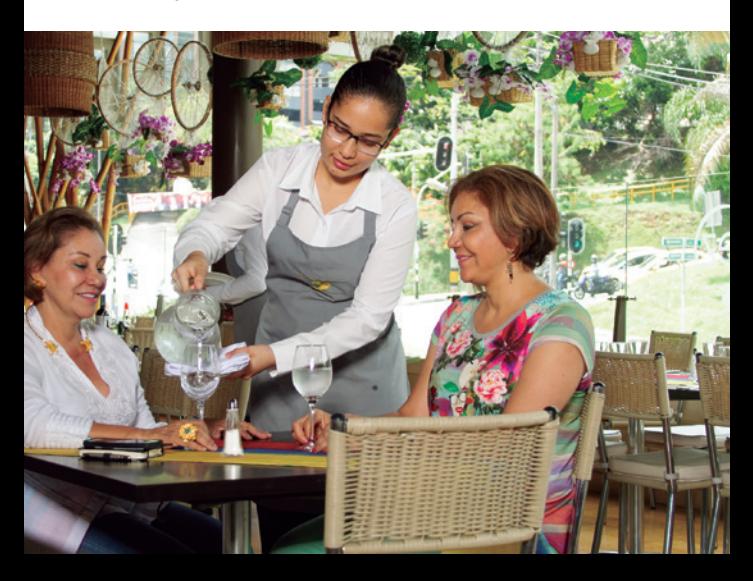

## TEN PRESENTE

Desde el año 2022, se expide el documento de cobro del impuesto de industria y comercio, sin impuesto provisional a los contribuyentes del régimen ordinario.

Para que tu documento sea expedido, debes presentar la declaración de industria y comercio al año siguiente de iniciar la actividad económica, de la siguiente forma:

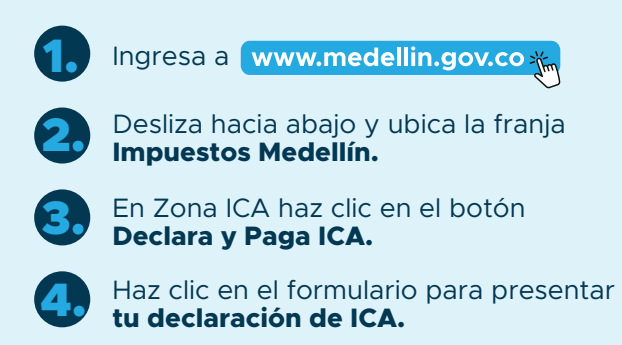

El documento de cobro puede expedirse con opción de pago anualizado o máximo a tres cuotas.

#### RECUERDA

Para conocer la fecha en la que debes presentar la declaración anual de industria y comercio, consulta el calendario tributario en:

**www.medellin.gov.co/portaltributario**

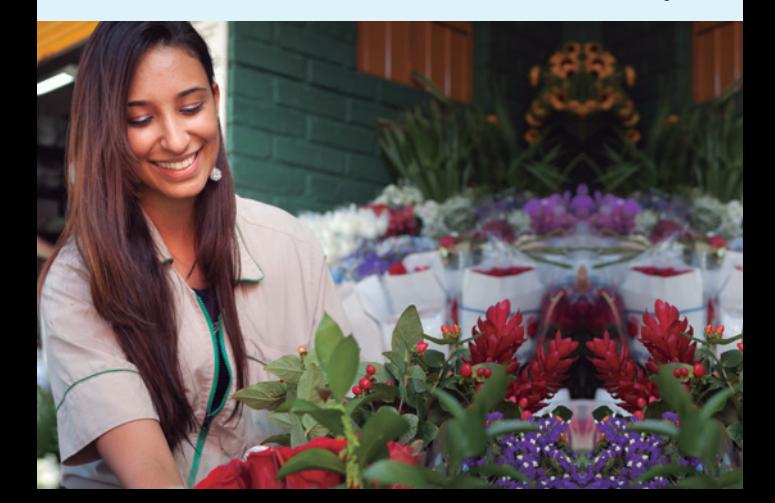

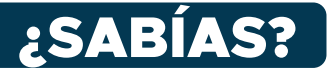

Tu factura de industria y comercio te puede llegar por correo electrónico.

Autorízalo en el portal de la Alcaldía o actualiza tus datos para hacerlo, así:

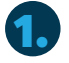

Ingresa a www.medellin.gov.co

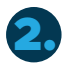

Desliza hacia abajo y ubica la franja **Impuestos Medellín.**

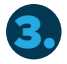

Haz clic en el botón de **Portal Tributario.**

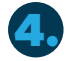

Haz clic en el báner **Actualiza aquí** 4. **tus datos como contribuyente.**

## PAGO DEL IMPUESTO

Paga en www.medellin.gov.co en el botón **Paga fácil** o escanea el siguiente código QR.

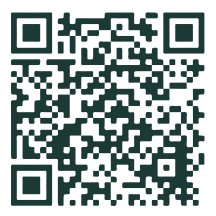

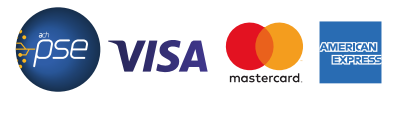

**De manera presencial puedes hacerlo en:**

#### **Entidades bancarias**

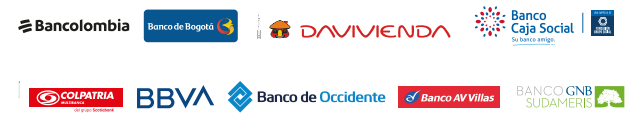

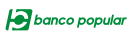

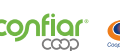

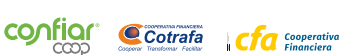

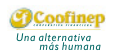

#### **Corresponsales bancarios**

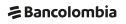

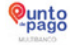

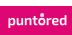

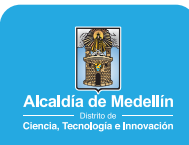